## Coding Examples

Jan Faigl

Department of Computer Science Faculty of Electrical Engineering Czech Technical University in Prague

Lecture 09

PRG – Programming in C

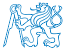

Jan Faigl, 2024 PRG – Lecture 09: Coding Examples 1 / 28

## Overview of the Lecture

- Part 1 Undefined behaviour and inspecting implementation [Program Compilation](#page-3-0)
	- [Undefined Behaviour](#page-9-0)
	- [Comparing C to Machine Code](#page-14-0)
- Part 2 Debugging [Debugging](#page-17-0)
- Part 3 Examples [Named pipes](#page-22-0)

[Multi-thread Appplications – Semestral Project](#page-24-0)

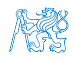

## Part I

# <span id="page-2-0"></span>Part  $1$  – Undefined behaviour and inspecting [implementation](#page-2-0)

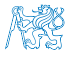

Jan Faigl, 2024 PRG – Lecture 09: Coding Examples 3 / 28

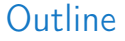

#### <span id="page-3-0"></span>[Program Compilation](#page-3-0)

[Undefined Behaviour](#page-9-0)

[Comparing C to Machine Code](#page-14-0)

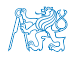

Jan Faigl, 2024 PRG – Lecture 09: Coding Examples 4 / 28

## Arguments of the main() Function

■ During the program execution, the OS passes to the program the number of arguments (argc) and the arguments (argv).

In the case we are using OS.

■ The first argument is the name of the program.

```
int main(int argc, char *argv[])
2 \sqrt{2}3 int v;
4 v = 10;
5 \quad v = v + 1;
6 return argc;
7 }
```
lec09/var.c

- $\blacksquare$  The program is terminated by the return in the main() function.
- The returned value is passed back to the OS and it can be further use, e.g., to control the program execution. The security of the security of the security of the security of the security of the security of the security of the security of the security of the security of the security of the security of the sec

#### Example of Compilation and Program Execution

**E** Building the program by the clang compiler – it automatically joins the compilation and linking of the program to the file a. out.

#### clang var.c

 $\blacksquare$  The output file can be specified, e.g., program file var.

clang var.c -o var

■ Then, the program can be executed as follows.

#### ./var

■ The compilation and execution can be joined to a single command.

clang var.c -o var; ./var

■ The execution can be conditioned to successful compilation.

clang var.c -o var && ./var

Programs return value — 0 means OK.

Logical operator && depends on the command interpret, e.g., sh, bash, zsh. Reminder

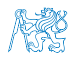

Jan Faigl, 2024 PRG – Lecture 09: Coding Examples 6 / 28

#### Example – Program Execution under Shell

■ The return value of the program is stored in the variable \$?.

sh, bash, zsh

■ Example of the program execution with different number of arguments.

./var

```
./var; echo $?
1
./var 1 2 3; echo $?
4
./var a; echo $?
\overline{2}
```
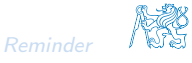

#### Example – Processing the Source Code by Preprocessor

■ Using the -**E** flag, we can perform only the preprocessor step.

gcc -E var.c

Alternatively clang -E var.c

- $1 \# 1$  "var.c"
- $2 \div 4$  1 " $\text{b}_1$   $\text{b}_2$   $\text{b}_3$   $\text{b}_4$
- $\frac{1}{3}$  # 1 "<command-line>"
- <sup>4</sup> # 1 "var.c"
- 5 int main(int argc, char \*\*argv) {
- $6$  int v;
- $v = 10$ ;
- $8 \quad v = v + 1$ ;

```
9 return argc;
```
<sup>10</sup> }

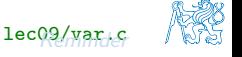

### Example – Compilation of the Source Code to Assembler

■ Using the -S flag, the source code can be compiled to Assembler.

clang -S var.c -o var.s

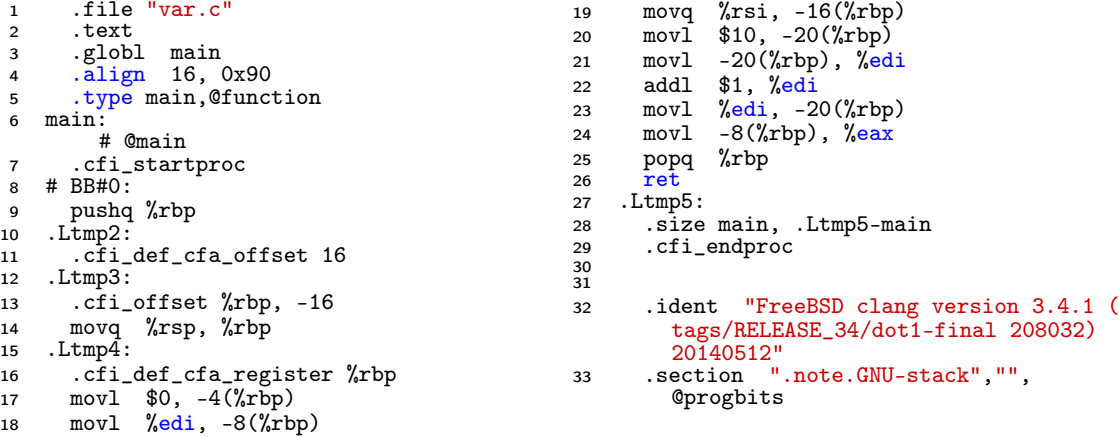

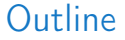

#### <span id="page-9-0"></span>[Program Compilation](#page-3-0)

[Undefined Behaviour](#page-9-0)

[Comparing C to Machine Code](#page-14-0)

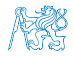

Jan Faigl, 2024 PRG – Lecture 09: Coding Examples 10 / 28

#### Undefined Behaviour

- There are some statements that can cause undefined behavior according to the C standard.
	- $c = (b = a + 2) (b 1)$ ;  $= i * i +;$
- The program may behaves differently according to the used compiler, but may also not compile or may not run; or it may even crash and behave erratically or produce meaningless results.
- It may also happened if variables are used without initialization.
- Avoid statements that may produce undefined behavior!

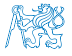

### Example of Undefined Behaviour

■ C standard does not define the behaviour for the overflow of the integer value (signed)

- E.g., for the complement representation, the expression can be
	- $127 + 1$  of the char equal to  $-128$  (see  $1ec09/demo-loop_b$  byte.c).
- Representation of integer values may depend on the architecture and can be different, e.g., when binary or inverse code is used.
- Implementation of the defined behaviour can be computationally expensive, and thus the behaviour is not defined by the standard.
- Behaviour is not defined and depends on the compiler, e.g. clang and gcc without/with the optimization -O2.

```
\blacksquare for (int i = 2147483640; i >= 0; ++i) {
     printf("%i %x\<sup>"</sup>, i, i);
  } lec09/int_overflow-1.c
  Without the optimization, the program prints 8 lines, for -02, the program compiled by clang
  prints 9 lines and gcc produces infinite loop.
\blacksquare for (int i = 2147483640; i >= 0; i += 4) {
     printf("%i %x\n", i, i);
                                                                } lec09/int_overflow-2.c
  Program compiled by gcc and -02 crashed. Take a look to the asm code using the compiler parameter-S.
```
Jan Faigl, 2024 PRG – Lecture 09: Coding Examples 12 / 28

#### Compiler Explorer

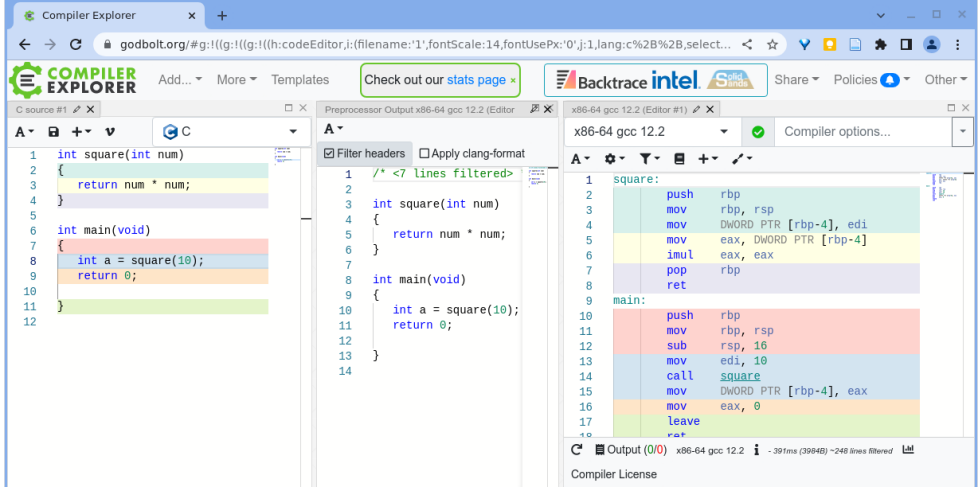

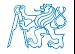

#### <https://godbolt.org/z/K9r1eWqcd>

#### Compiler Explorer – Analysis of the Optimized Code

■ Effect of the code optimization -02 on the resulting code that contains undefined behavior (integer overflow).

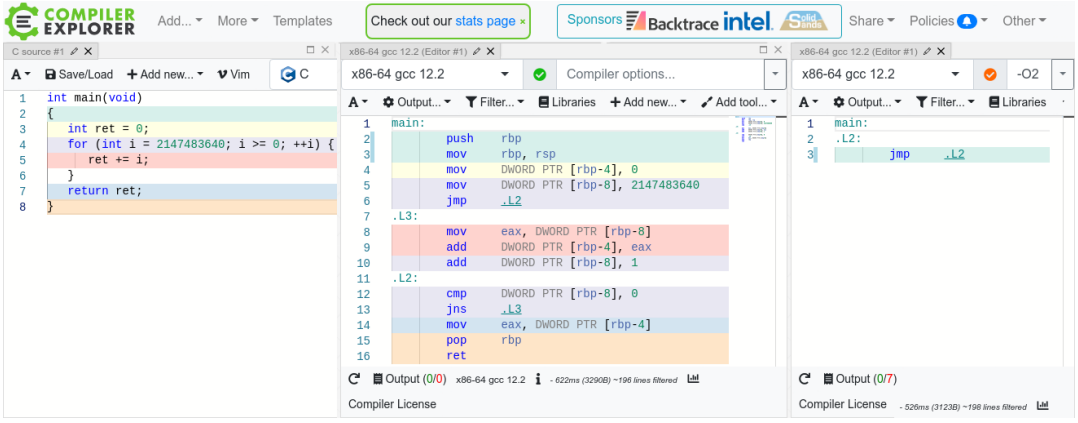

#### <https://godbolt.org/z/G3GEz4vbv>

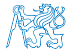

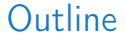

<span id="page-14-0"></span>[Program Compilation](#page-3-0)

[Undefined Behaviour](#page-9-0)

[Comparing C to Machine Code](#page-14-0)

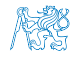

Jan Faigl, 2024 PRG – Lecture 09: Coding Examples 15 / 28

#### Comparing C to Machine Code

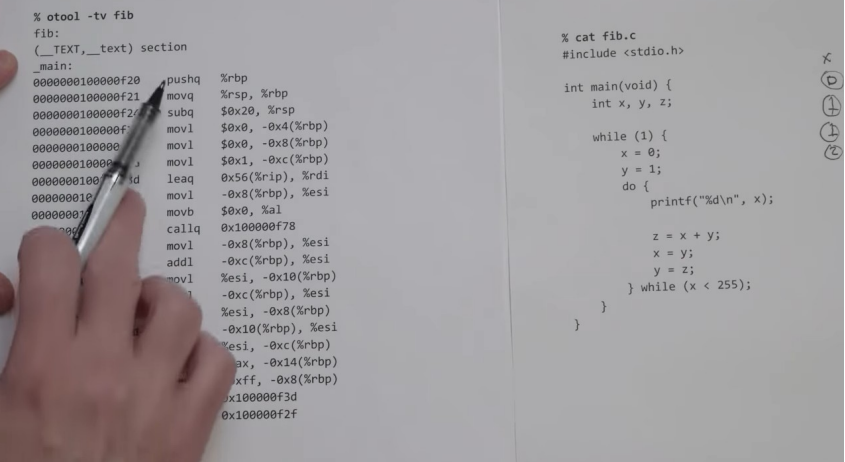

#### <https://www.youtube.com/watch?v=yOyaJXpAYZQ>

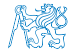

Jan Faigl, 2024 PRG – Lecture 09: Coding Examples 16 / 28

<span id="page-16-0"></span>[Debugging](#page-17-0)

# Part II [Part 2 – Debugging](#page-16-0)

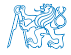

Jan Faigl, 2024 PRG – Lecture 09: Coding Examples 17 / 28

<span id="page-17-0"></span>[Debugging](#page-17-0)

## **Outline**

#### [Debugging](#page-17-0)

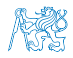

Jan Faigl, 2024 PRG – Lecture 09: Coding Examples 18 / 28

## Debugging the Code

- Principally there are two ways of debugging: stepping (program animation) and logging.
- Stepping is interactive debugging that might be suitable for relatively small, less complex codes, and non real-time applications.
	- In stepping, we use **breakpoints, watches** to stop the program execution at certain conditions and then inspect variables and stepping next instructions.
	- In C, most of the visual interfaces uses **gdb**.
	- **It might be suitable to compile the program with debugging information, e.g., using**  $-g$ flag. clang -g main.c -o main
- Logging can range from simple print messages to stderr to sophisticated loggers, such as log4c.
- We can further enjoy tools such as valgrind for dynamic analysis, specifically for bugs in memory access.  $\qquad \qquad \text{For more than 20 years, see <https://valgrind.org/>.$  $\qquad \qquad \text{For more than 20 years, see <https://valgrind.org/>.$  $\qquad \qquad \text{For more than 20 years, see <https://valgrind.org/>.$

## Debugging using gdb (or VS Code)

■ Interactive example of debugging or watch the available examples and tutorials.

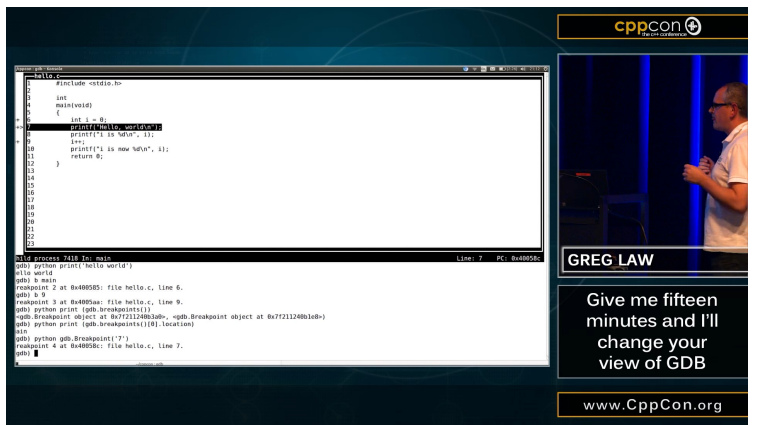

■ CppCon 2015: Greg Law " Give me 15 minutes & I'll change your view of GDB."

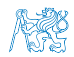

<https://www.youtube.com/watch?v=PorfLSr3DDI>

Jan Faigl, 2024 PRG – Lecture 09: Coding Examples 20 / 28

## Example of using valgrind

```
#include <stdio.h>
#include <stdlib.h>
int main(void)
{
   int *a = \text{malloc}(2 * \text{sizeof } *a);for (int i = 0; i < 3; ++i) {
      a[i] = i:
   }
   for (int i = 0; i < 3; ++i) {
      printf("%d\n", a[i]);
   }
   //free(a):return 0;
}
```

```
$ clang -g mem_val.c -o mem_val
$ valgrind ./mem_val
....
==87826== Invalid write of size 4
=87826 == at 0x201999: main (mem val.c:9)
==87826== Address 0x5400048 is 0 bytes after
    a block of size 8 alloc'd
==87826== at 0x4853B74: malloc (in /usr/
    local/libexec/valgrind/vgpreload_memcheck-
    amd64-freebsd.so)
==87826== by 0x201978: main (mem_val.c:6)
=87826=....
\Omega
```
lec09/mem\_val.c

- Try to compile the program with and  $w/\sigma g$ .
- **B** See the **valgrind** output with and  $w/o$  calling  $free()$ .

Jan Faigl, 2024 PRG – Lecture 09: Coding Examples 21 / 28

# <span id="page-21-0"></span>Part III [Part 3 – Examples](#page-21-0)

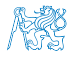

Jan Faigl, 2024 PRG – Lecture 09: Coding Examples 22 / 28

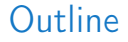

#### <span id="page-22-0"></span>[Named pipes](#page-22-0)

[Multi-thread Appplications – Semestral Project](#page-24-0)

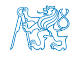

Jan Faigl, 2024 PRG – Lecture 09: Coding Examples 23 / 28

#### Communication using Named Pipes

■ Implement two applications main and module that communicates through named pipes. **philosophy** and the contract of the lecosity of the lecosity decosition is a set of the set of the set of the set of the set of the set of the set of the set of the set of the set of the set of the set of the set o

lec09/pipes/prg\_lec09\_main.c, lec09/pipes/prg-lec09-module.c

- module opens pipe /tmp/prg-lec09.pipe for reading.
- main opens pipe /tmp/prg-lec09.pipe for writting.
- The applications communicate using simple character orienter protocol.
	- $\bullet$  's' stop.
	- $\bullet$  'e' enable (start).
	- $\bullet$  'b' bye.
	- $\blacksquare$  '1'-'5' set sleep period to 50 ms, 100 ms, 200 ms, 500 ms, 1000 ms.
- **The pipe can be opened using functions from the**  $prg$  **io\_nonblock library.**

lec09/pipes/prg\_io\_nonblock.h, lec09/pipes/prg\_io\_nonblock.c

■ Examine the provide code and test it. The example is without threads.

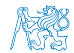

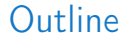

#### <span id="page-24-0"></span>[Named pipes](#page-22-0)

[Multi-thread Appplications – Semestral Project](#page-24-0)

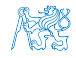

Jan Faigl, 2024 PRG – Lecture 09: Coding Examples 25 / 28

## Remote Control of Computational Application (Module) – Semetral Project

- Implement multi-thread application with separate threads for sources of asynchronous events.
	- User input from stdin (keyboard).
	- Pipe reading from the computational module.
- Use simple visualization using sdl.
- Implement the main program logic in the main (boss) thread using event queue.
	- The main thread reads from the queue.
	- The secondary threads (keyboard and pipe) write to the queue.
- The main thread manages output resources (visualization, write to pipe).

Eventually also stdout or even stderr, which is, however, not required.

■ Use the example of multi-thread application from Lecture 8. <https://cw.fel.cvut.cz/wiki/courses/b3b36prg/semestral-project/start>

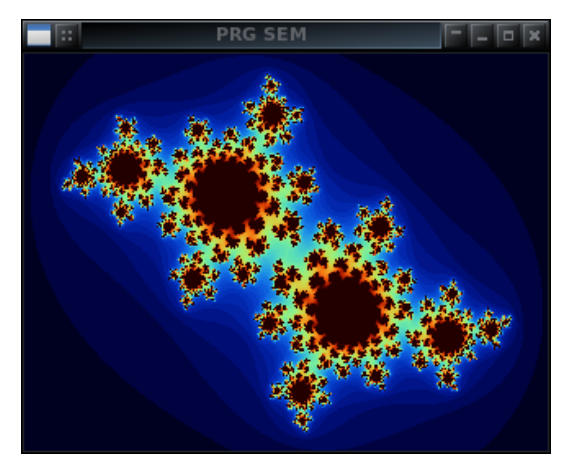

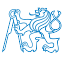

Jan Faigl, 2024 PRG – Lecture 09: Coding Examples 26 / 28

# Summary of the Lecture

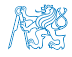

Jan Faigl, 2024 PRG – Lecture 09: Coding Examples 27 / 28

## Topics Discussed

- <span id="page-27-0"></span>■ Program compilation.
- Undefined behaviour.
- Comments on debugging.
- Named pipes.
- Semetral project.
- Next: ANSI C, C99, C11 differences and extensions

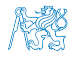

## Topics Discussed

- Program compilation.
- Undefined behaviour.
- Comments on debugging.
- Named pipes.
- Semetral project.
- Next: ANSI C, C99, C11 differences and extensions

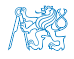